## Course Home Page

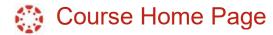

The Course Home Page involves:

- 1. Global Navigation dashboard, courses, calendar, inbox, Studio and Help
- 2. Course Navigation Home, modules, grades, and digital resources
- 3. Menu icon to expand or collapse the Course Navigation Menu, click the **Menu** icon.

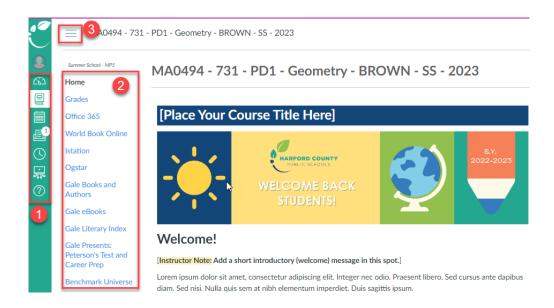